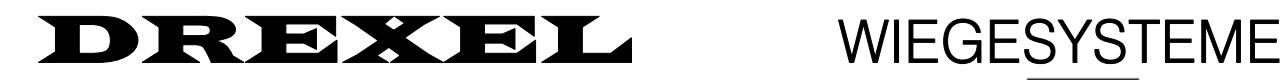

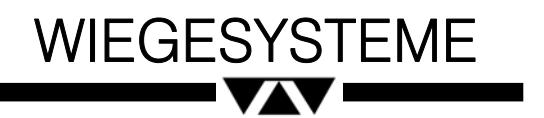

**Gabelträgerwaage** Bedienungsanleitung AT950REV2 **Baureihe 950** 01.08.98

# **Inhaltsverzeichnis**

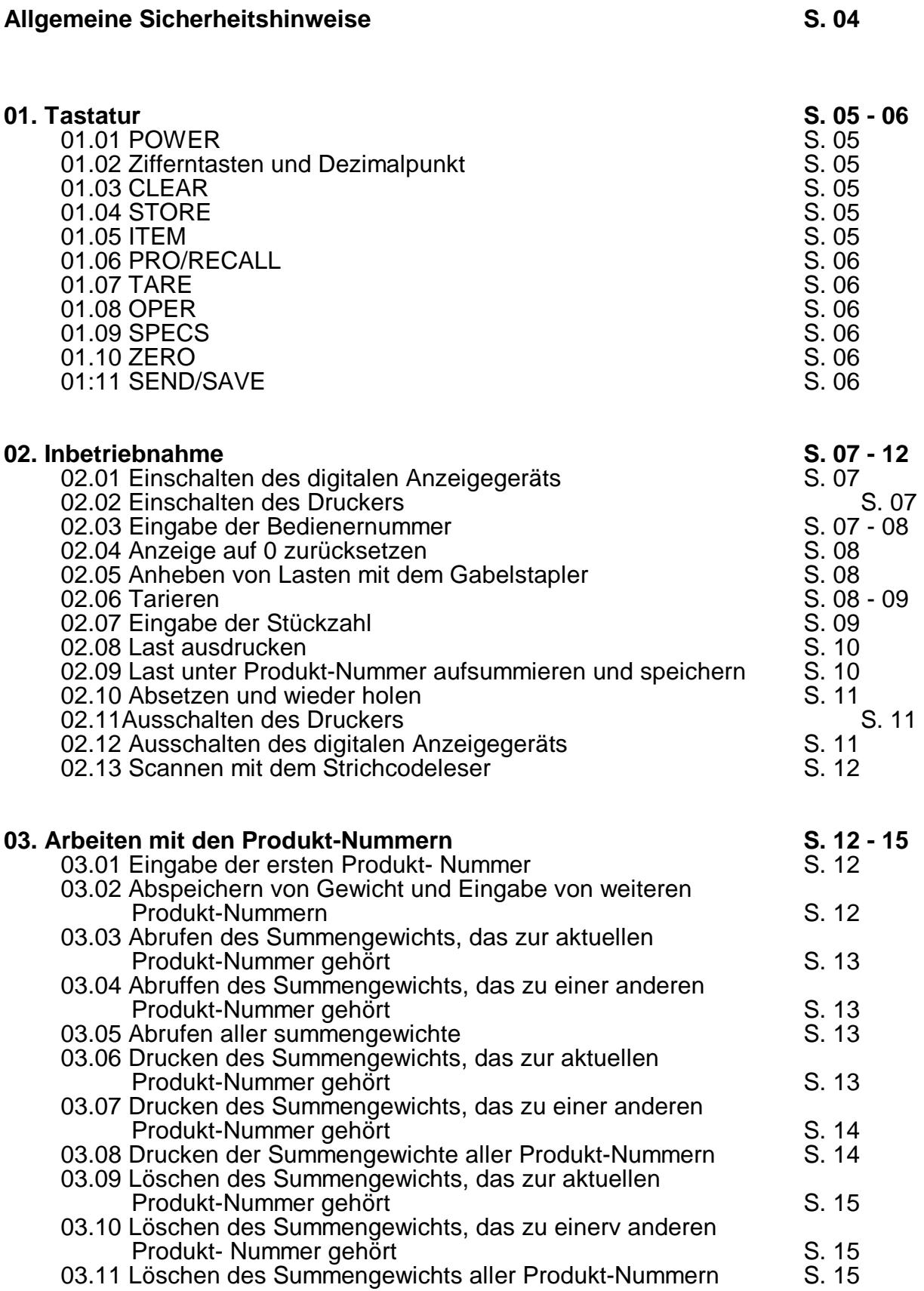

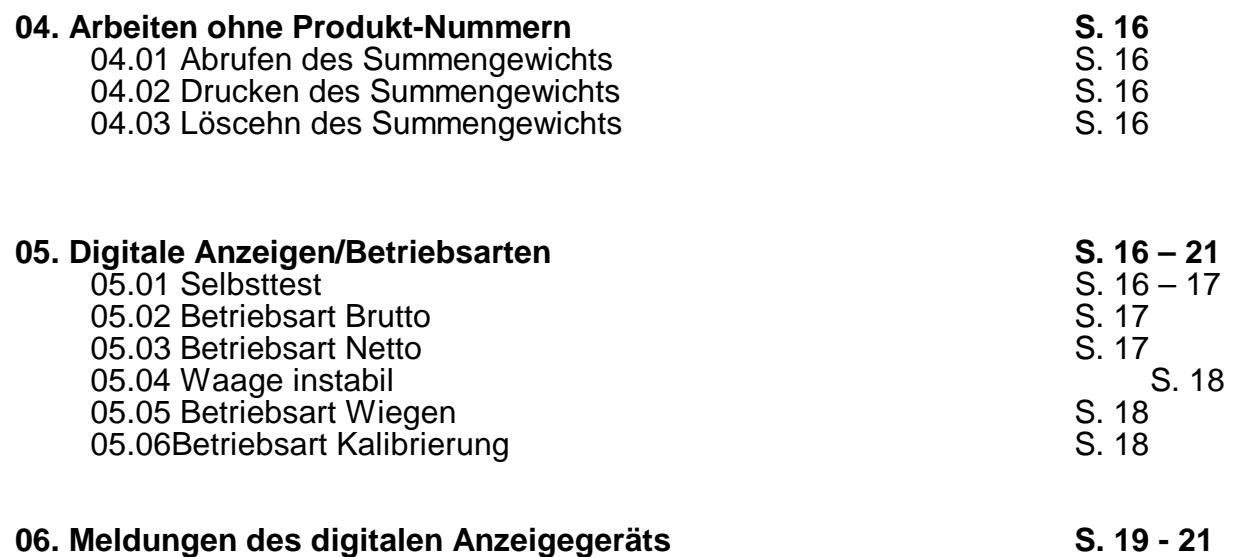

## **Allgemeine Sicherheitshinweise für den Betrieb eines Gabelstaplers mit angebauter Gabelträgerwaage**

Mit dem Anbau einer Gabelträgerwaage ist der Gabelstapler zu einem Teil eines hochgenauen Wägesystems geworden. Um Beschädigungen der Gabelträgerwaage zu vermeiden, sollten die folgenden Vorgaben für den Betrieb einer Gabelträgerwaage unbedingt eingehalten werden.

- a) Die Wägezellen sollten nicht schlagartig beansprucht werden. Ein Abschalten der Digitalanzeige M-8 verhindert nicht eine Beschädigung der Wägezellen.
	- Vermeiden Sie eine Überlastung. Durch das Gewicht der Waage wird die verbleibende Kapazität des Gabelstaplers gesenkt.

Lassen Sie keine schweren Lasten auf die Gabeln fallen.

Lassen Sie die Gabeln nicht auf den Boden fallen.

Fahren Sie den Gabelstapler nicht mit auf dem Boden schleifenden Gabeln.

Rammen Sie die Gabeln nicht unter eine schwere Last, die ohne Palette flach auf dem Boden steht.

Rammen Sie die Gabeln nicht in die Wand oder in andere harte Gegenstände.

Verwenden Sie die Gabeln, die Gabelstaplerwaage oder die Gabelstapler-Karosserie nicht zum Schleppen. Schleppen Sie mit Kuppelbolzen oder Haken.

Heben Sie keine anderen Gabelstapler an.

- b) Vermeiden Sie eine Beschädigung des Spiralkabels. Das Kabel darf nicht gequetscht, durchtrennt oder überfahren werden.
- c) Beschädigen Sie die Digitalanzeige M-8 nicht:

Ziehen Sie immer das Stromanschußkabel der Digitalanzeige M-8 heraus, bevor Sie die Batterie des Gabelstaplers aufladen oder mittels Starthilfe starten.

Ziehen Sie immer das Stromanschußkabel der Digitalanzeige M-8 heraus, bevor Sie an der Fahrzeugelektrik des Gabelstaplers arbeiten.

- Ziehen Sie immer das Stromanschußkabel und den Stecker des Spiralkabels der Digitalanzeige M-8 heraus, bevor Schweißarbeiten am Gabelstapler vorgenommen werden. Schließen Sie die Erde so dicht wie möglich an der Schweißstelle an. Es dürfen sich keine Wägezellen zwischen der Schweißstelle und Erde befinden.
- d) Zur Erzielung größter Meßgenauigkeiten sollten Sie

die Gabeln nach dem Beladen anheben

das Fahrzeug anhalten, um keine dynamischen Störungen zu erzeugen

sehr breite Lasten mittig und zentrisch auf den Gabeln anordnen.

- e) Bevor der Gabelstapler gewaschen oder dampfstrahlgereinigt wird, sollten Sie
- das Stromanschußkabel der Digitalanzeige M-8 herausziehen und alle Anbauteile vom Gabelstapler entfernen
- die Digitalanzeige M-8 und die Verteilerdose (zwischen den Platten) der Gabelträgerwaage mit Plastikfolie abdecken.

## **01. Tastatur**

### **01.01. POWER**

- a) Zum Einschalten des digitalen Anzeigegeräts drücken Sie die Taste **Power** bis die Anzeige beleuchtet ist, dann Taste loslassen.
- b) Zum Ausschalten des digitalen Anzeigegeräts drücken Sie die Taste **Power** bis die Anzeige '\*OFF\*' anzeigt, dann Taste loslassen.

## **01.02. Zifferntasten und Dezimalpunkt**

- a) Die Zifferntasten 0 …9 werden zur Eingabe von Zahlen und zur Auswahl bestimmter Vorgänge (1 =  $ia$ , 9 = nein) verwendet.
- b) Der Dezimalpunkt entspricht einem Komma in einer Nummer. Er erscheint erst in der Anzeige, wenn die auf den Dezimalpunkt folgende Zahl eingegeben wurde.
- c) Der Dezimalpunkt beeinflußt die Veränderung von Vorzeichen. Hat die Zahl keinen Dezimalpunkt, muß die Taste **.** , zweimal gedrückt werden, um die Zahl negativ zu machen. Danach genügt ein einfaches Drücken der Taste **.**, um das Vorzeichen zu vertauschen. Bei Zahlen mit Dezimalpunkt führt bereits das einmalige Drücken der Taste **.** zum Vorzeichenwechsel.

## **01.03. CLEAR**

Die Taste **CLEAR** hat die folgenden Funktionen:

- löschen von Eingabefehlern
- Abbruch von Vorgängen
- beim Arbeiten mit Produkt-Nummern: Löschen eines einzelnen Summengewichts
- beim Arbeiten ohne Produkt-Nummern: Löschen des Summengewichts
- Abbruch der Anzeige der Programmierparameter (System Specification Parameters) (s. Installationsanleitung)
- Beendigung der Eingabe der Programmierparameter (System Specification Parameters) (s. Installationsanleitung)

## **01.04. STORE**

Die Taste **STORE** hat die folgenden Funktionen:

- beim Arbeiten mit Produkt-Nummern: Hinzufügen des Gewichts der aufliegenden Last zum aktuellen Summengewicht
- beim Arbeiten ohne Produkt-Nummern: Hinzufügen des Gewichts der aufliegenden Last zum Summengewicht

#### **01.05. ITEM**

Man kann die Taste ITEM zur Eingabe, Ansicht oder zum Löschen der Stückzahl verwenden.

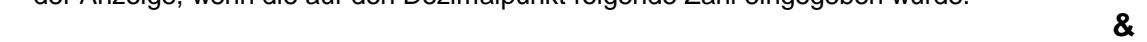

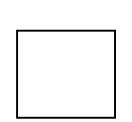

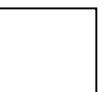

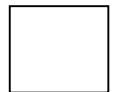

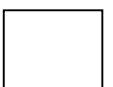

#### **01.06. PRO/RECALL**

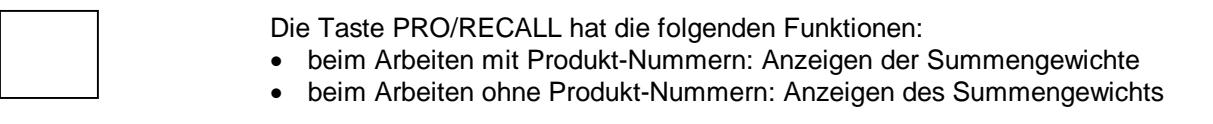

#### **01.07. TARE**

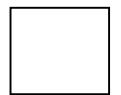

Man kann die Taste TARE zur Eingabe, Ansicht oder zum Löschen des Taragewichts verwenden.

#### **01.08. OPER**

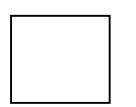

Man kann die Taste **OPER** zur Eingabe, Ansicht oder zum Löschen der Bedienernummer verwenden.

#### **01.09. SPECS**

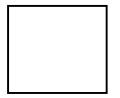

a) Anzeige der Programmierparameter (System Specification Parameters) (s. Installationsanleitung).

b) Änderung der Programmierparameter (System Specification Parameters) (s. Installationsanleitung).

#### **01.10. ZERO**

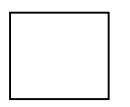

Die Waage wird auf 0 gesetzt.

#### **01.11. SEND/SAVE**

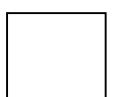

- Die Taste **SEND/SAVE** hat die folgenden Funktionen:
- Ausdruck der Gewichte der aktuellen Last (bei Druckeranschluß = Zubehör)
- beim Arbeiten mit Produkt-Nummern: Ausdruck eines einzelnen oder aller Summengewichte Löschen aller Summengewichte aus dem Speicher
- beim Arbeiten ohne Produkt-Nummern: Ausdruck des Summengewichts.

## **02. Inbetriebnahme**

## **02.01. Einschalten des digitalen Anzeigegeräts**

- a) Drücken Sie die Taste **Power** bis die Anzeige erleuchtet ist, dann Taste loslassen. Die Anzeige zeigt
	- die Nummer der Software-Version
	- die Uhrzeit
	- das Datum
	- alle verfügbaren Zeichen; diese durchlaufen die Anzeige
	- WAIT 29 … WAIT 28 … WAIT 27 … -> WAIT 00

b) Nach ca. 50 s ist die Waage betriebsbereit; die Anzeige zeigt

- 'Gr (Wert)' oder 'G (Wert) 'bei Betriebsart Brutto; oder
- 'Grz 0' oder 'Gz 0' bei Betriebsart Brutto ohne aufgelegte Last; oder
- 'Nt (Wert' oder 'N (Wert)' für Betriebsart Netto; oder
- 'Nt 0' oder 'N 0' bei Betriebsart Netto mit austarierter Vorlast
- c) Die Anzeige sollte binnen 2 s erleuchtet sein, sonst sollten Sie die Netzanschlüsse überprüfen. • Um die Tara zu löschen, drücken Sie **0** und **TARE**.

## **02.02. Einschalten des Druckers (nur wenn vorhanden - Zubehör)**

Drücken Sie auf die 'ON/STANDBY' - Seite des Kippschalters. Die LED 'Ready' wird erleuchtet. Wenn die 'ready'-LED nicht leuchtet, prüfen Sie bitte die Verbindungen am 25-pin-Stecker, des Netzkabels des Druckers und an hinteren Ende der Digitalanzeige M-8.

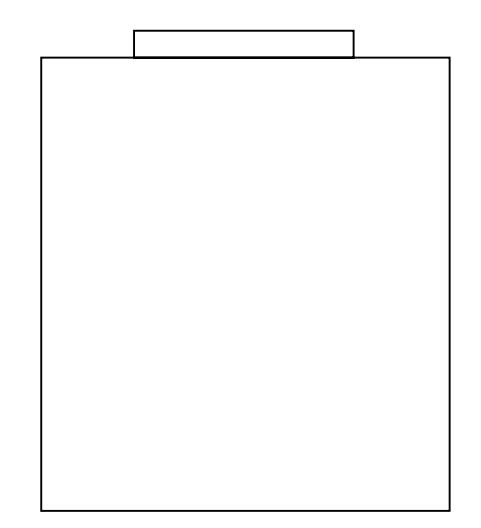

## **02.03. Eingabe der Bedienernummer (nur wenn aktiviert - s. Programmieranleitung)**

- a) Die Bedienernummer zeigt an, wer die Ware gewogen hat.
- b) Geben Sie die Bedienernummer ein und drücken Sie die Taste **Oper**. Auf der Anzeige erscheint: 'Oper 1... '(die letzten 8 Ziffern der Bedienernummer).

- Geben Sie die Bedienernummer vor dem Drucken, vor der Datenübertragung oder vor der Speicherung von Gewichten an.
- Die Bedienernummer erscheint auf den Ausdrucken und bei der Datenübertragung (wenn Datenausgang vorhanden - Zubehör)
- **Die Bedienernummer wird auf 0 zurückgesetzt, wenn die Summenlasten auf Null gesetzt werden.**
- Um sich die Bedienernummer anzeigen zu lassen, drücken Sie die Taste **OPER**. In der Anzeige erscheint 'Oper 1... '(die letzten 8 Ziffern der Bedienernummer).
- Um die Bedienernummer zu löschen, drücken Sie die Tasten **0** und **Oper**. In der Anzeige erscheint 'Oper 1... 0'.
- c) Die Bedienernummer kann auch eingescannt werden (Barcode-Lesestift = Zubehör).

## **02.04. Anzeige auf 0 zurücksetzen (nur wenn nicht bereits G --0-- angezeigt wird)**

- a) Durch Drücken der Taste **Zero** wird die Anzeige auf den Wert 0 zurückgesetzt, so daß das wirkliche Gewicht der aufzunehmenden Last angezeigt werden kann.
- b) Drücken Sie die Taste **Zero**. Auf der Anzeige erscheint: **'G --0-- '** (Betriebsart Brutto ohne Last).
- c) Durch das Drücken der Taste **ZERO** wird jedes Gewicht auf der Waage auf '0' gesetzt. Sie können die **ZERO**-Taste dazu verwenden, das Gewicht einer Palette oder eines Behälters vor der Beladung mit der Ware auf '0' zu setzen.

#### **Hinweise:**

Gewichte, die oberhalb des Bereichs für den Nullabgleich liegen, können nicht auf '0' gesetzt werden. (s. Installationsanleitung)

Wenn auf der Anzeige ein hoher Wert erscheint obwohl gar keine Last aufliegt, sollten Sie sich mit Ihrem H‰ndler in Verbindung setzen; die Waage kann beschädigt oder defekt sein.

#### **02.05. Anheben von Lasten mit dem Gabelstapler**

Heben Sie die Last an. Auf der Anzeige erscheint der Buchstabe 'G' und das Bruttogewicht der gehobenen Last.

#### **Hinweise:**

- Die Last muß vor der Eingabe des Taragewichts bzw. vor der Speicherung, dem Ausdruck und der Übertragung der Gewichtsdaten größer als der Nullnachführungsbereich sein. Die Nullnachführung gleicht ein leichtes Driften um den Nullpunkt (z. B. durch
- Temperatureinflüsse) innerhalb eines bestimmten Bereichs automatisch aus.
- Die Gabeln müssen nach der Aufnahme der Last angehoben werden.
- Halten Sie das Fahrzeug für die Messung an, um keine dynamischen Störungen zu erzeugen.
- Achten Sie auf den Neigungswinkel des Masts und darauf, daß der Stapler nicht schräg steht, um genauste Wiegeergebnisse zu erzielen.
- Sie sollten sehr breite Lasten zentrisch auf den Gabeln anordnen.
- Lassen Sie die Gabeln nicht auf den Boden fallen.
- Überladen Sie die Waage nicht.
- Lassen Sie keine schweren Lasten auf die Gabeln fallen.
- Rammen Sie die Gabeln nicht unter eine schwere Last, die ohne Palette flach auf dem Boden steht.
- Fahren Sie den Gabelstapler nicht mit auf dem Boden schleifenden Gabeln.
- Rammen Sie die Gabeln nicht in die Wand oder in andere harte Gegenstände.
- Schleppen Sie mit dem Gabelstapler nicht ab.
- Heben Sie keine anderen Gabelstapler an.

#### **02.06. Tarieren (nur bei Vorlast)**

- Das Taragewicht ist das Gewicht der Vorlast (z.B. Paletten- oder Behältergewicht).
- Das Bruttogewicht ist die Summe der Gewichte von Vorlast und Last..
- Das Nettogewicht ist das Gewicht der Last allein, also das Bruttogewicht abzüglich des Taragewichts.

a) Geben Sie das Gewicht ein und drücken sie die Taste **TARE**. Zunächst erscheint 'PT' und das Taragewicht in der Anzeige, dann 'N' mit dem Nettogewicht.

#### **Hinweise:**

- Die Last muß zur Eingabe des Taragewichts größer als der Nullnachführungsbereich sein.
- Geben Sie das Taragewicht vor der Speicherung, dem Ausdruck und der Übertragung der Lastdaten ein.
- Das Taragewicht erscheint auf Ausdrucken und bei der Datenübertragung.
- Der Wert für das Taragewicht wird automatisch gelöscht, wenn das Gewicht auf den Gabeln unter dem Wert für den Nullnachführungsbereich liegt.
- Um den Wert des Taragewichts einzusehen, drücken Sie die Taste **TARE**. In der Anzeige erscheint 'PT' mit dem Taragewicht.
- b) Um den Wert des Taragewichts zu löschen, drücken Sie die Tasten **0** und **TARE**. 'Clear … Tare' erscheint in der Anzeige, dann 'G' mit dem Bruttogewicht.

**Hinweis:** Das Taragewicht kann auch eingescannt werden (Barcode-Lesestift = Zubehör).

## **02.07. Eingabe der Stückzahl (nur bei mehreren Teilen)**

**Hinweis:** Es handelt sich hierbei nicht um eine Stückzählfunktion, sondern nur um die Eingabe einer bekannten Stückzahl.

- a) Die Anzahl der Teile gibt Aufschluß darüber, wieviele Teile sich in der Last befinden.
- b) Geben Sie die Anzahl der Teile ein und drücken sie die Taste **ITEM**. In der Anzeige erscheint 'Item=(Anzahl der Teile)'.
- •
- c) Geben Sie die Stückzahl ein, bevor Sie die Lasten einspeichern.

- Die Stückzahl erscheint auf Ausdrucken und bei der Datenübertragung.
- Der Wert für die Stückzahl wird gelöscht, wenn die Gewichte gespeichert sind.
- Um den Wert der Stückzahl einzusehen, drücken Sie die Taste **ITEM**. In der Anzeige erscheint 'Item=(Anzahl der Teile)'.
- d) Um den Wert der Stückzahl zu löschen, drücken Sie die Tasten **0** und **ITEM**. 'Item=0' erscheint in der Anzeige.

## **02.08. Last ausdrucken (nur wenn Drucker vorhanden - Drucker = Zubehör)**

**Hinweis:** Diese Funktion ist nur relevant, wenn Sie die Last ausdrucken möchten.

Drücken sie die Taste **SEND/SAVE** während sich die Last auf den Gabeln befindet. In der Anzeige erscheint 'Printing' und die lastspezifischen Daten werden ausgedruckt (wie im Beispiel links).

#### **Hinweise:**

• Wenn in der Anzeige 'PrtErr … PressClr' erscheint, drücken Sie die Taste **CLEAR** und stellen Sie sicher, daß der Drucker eingeschaltet ist der Drucker Papier hat daß die Datenübertragungsgeschwindigkeit (Baud-

Rate) am Druckereingang auf die Digitalanzeige

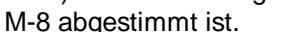

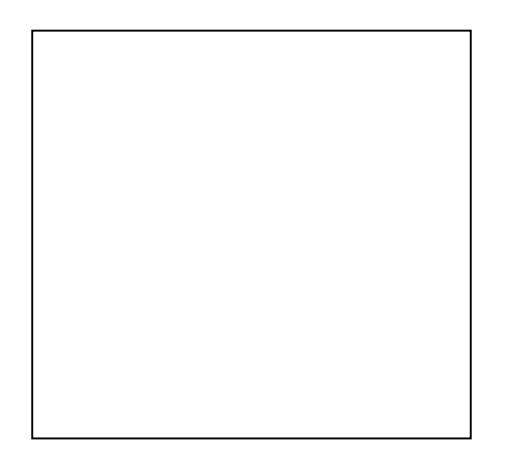

### **02.09. Last unter Produkt-Nummer aufsummieren und speichern (nur bei aufgelegter Last möglich)**

#### **Hinweise:**

•Bitte beachten Sie den Abs. 3 für die Eingabe von Produkt-Nummern.

- •Diese Funktion ist nur relevant, wenn Sie die Last speichern möchten.
- •Die Digitalanzeige M-8 ist ab Werk so programmiert, daß Lasten unter Produkt-Nummern gespeichert werden. Mittels der Produkt-Nummern ist es möglich, die Lasten nach Kundennummern, Produktnummern oder in beliebigen anderen Kategorien abzuspeichern. Es kann sein, daß Ihre Digitalanzeige M-8 bei der Inbetriebnahme so eingestellt worden ist, daß alle Lasten unter einem Summenwert gespeichert werden. Dann ist die Funktion Produkt-Nummern ausgeschaltet.
- Mittels der Funktion Produkt-Nummernspeicherung ein/aus kann die Digitalanzeige M-8 umgestellt werden (s. Installationsanleitung).
- Die Produktnummer kann auch eingescannt werden (Barcode-Lesestift = Zubehör)
- a) Geben Sie vor der Speicherung die Bedienernummer, das Taragewicht und/oder die Artikelanzahl ein.
- b) Drücken Sie die Taste **STORE.** Die gewünscht Produktnummer erscheint in der Anzeige.

c) Drücken Sie die Taste **STORE** erneut. Die Last ist unter derselben Produktnummer gespeichert. Die Artikelanzahl ist gelöscht.

- Wenn Already Stored in der Anzeige erscheint, ist die aufgelegte Last bereits in den Speicher übernommen worden. So wird verhindert, daß die gleiche Last zweimal aufsummiert werden kann
- Wenn 'Ent Pro#' oder eine Produktnummer in der Anzeige erscheint, die nicht gewünscht ist, geben Sie die gewünschte Produktnummer ein und drücken Sie die Taste STORE. 'Done' erscheint in der Anzeige. Die Last ist unter der neuen Produktnummer gespeichert. Die Artikelanzahl ist gelöscht. Wenn Sie die Produktnummer scannen, müssen Sie nicht STORE drücken.
- Wenn 'Done' in der Anzeige erscheint, ist Ihr Digitalanzeige M-8 auf einen Betrieb ohne Produkt-Nummern eingestellt. Alle Lasten werden unter einem einzigen Summenwert gespeichert. Die Artikelanzahl ist gelöscht.

#### **02.10 Absetzen und wiederholen**

- a) Setzen Sie die Last ab.
- b) Wiederholen Sie die Schritte, die Sie zur ersten Wägung vorgenommen haben.

#### **Hinweise:**

- Das Taragewicht wird beim Abladen automatisch auf '0' gesetzt (oder wenn das Gewicht unter den Nullnachführungsbereich sinkt (s. Installationsanleitung)).
- Lassen Sie die Gabeln nicht auf den Boden fallen.
- Fahren Sie den Gabelstapler nicht mit auf dem Boden schleifenden Gabeln.
- Rammen Sie die Gabeln nicht in die Wand oder in andere harte Gegenstände.

#### **02.11. Ausschalten des Druckers (nur wenn vorhanden)**

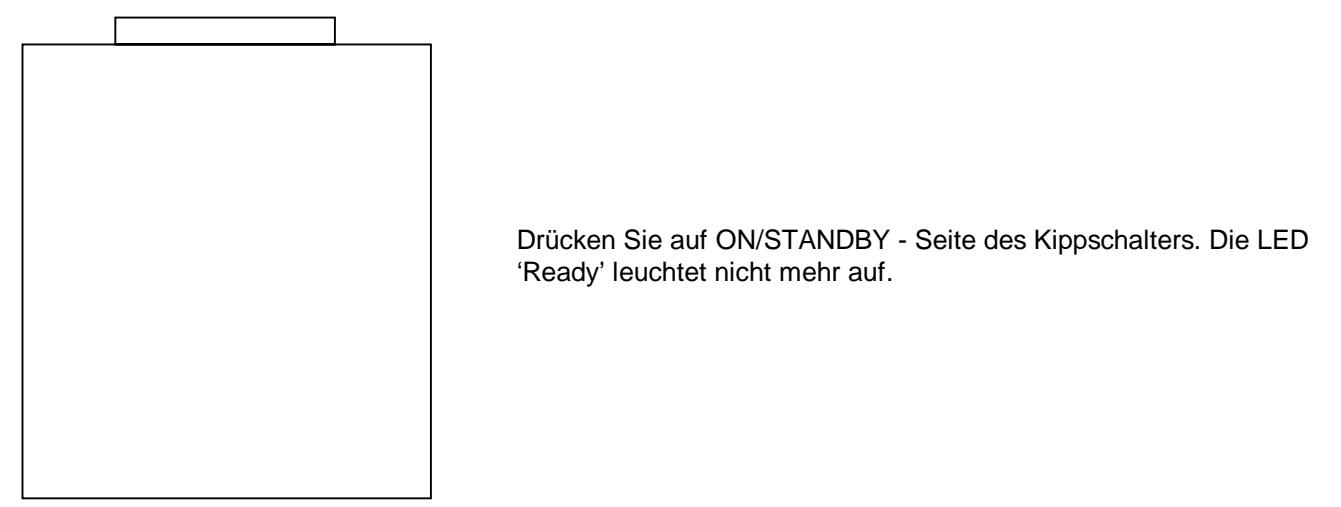

#### **02.12. Ausschalten des digitalen Anzeigegeräts**

Halten Sie die Taste POWER gedrückt bis 'OFF' in der Anzeige erscheint.

- Ein Abschalten des Digitales Anzeigegeräts M-8 reicht nicht aus, um Schäden an den Wägezellen der Gabelträgerwaage zu vermeiden; gehen Sie deshalb mit dem Gabelstapler immer so um, als ob Sie die Waage benutzen würden.
- Ziehen Sie immer das Stromanschußkabel der Digitalanzeige M-8 heraus, bevor Sie die Batterie des Gabelstaplers aufladen oder mittels Starthilfe starten.

## **02.13. Scannen mit dem Strichcodeleser (Zubehör)**

**Hinweis:** Gescannte Zahlen können als Produktnummer, Bedienernummer oder Taragewicht verwendet werden.

a) Ziehen Sie den Strichcodeleser von links nach rechts über den Strichcode. Die Anzeige zeigt die eingescannte Nummer und danach 'Done' oder 'PressKey'.

b) Wenn Die Anzeige 'PressKey' anzeigt, können Sie

- die Taste **PRO/RECALL** drücken, um die Zahl als Produktnummer zu identifizieren, deren Summe Sie sehen möchten; oder
- die Taste **SEND/SAVE** drücken, um die Zahl als Produktnummer zu identifizieren, deren Summe Sie ausdrücken möchten; oder
- die Taste **OPER** drücken, um die Zahl als Bedienernummer zu verwenden; oder
- die Taste **TARE** drücken, um die Zahl als Taragewicht zu verwenden.

c) Um den Zuweisungsvorgang abzubrechen, drücken Sie die Taste **CANCEL**.

#### **03. Arbeiten mit Produkt-Nummern**

#### **Hinweis:**

1) Alle folgenden Funktionen können nur aufgerufen werden, wenn die Funktion Produktnummern im digitalen Anzeigegerät aktiviert ist.

2) Es können insgesamt 932 Wägungen abgespeichert werden, wobei die Anzahl der verwendeten Produkt-Nr. keinen Einfluß hat, die Anzahl der Wägungen ist ausschlaggebend.

#### **03.01. Eingabe der ersten Produkt-Nr.**

**Hinweis:** Es wird vorausgesetzt, daß noch keine Produkt-Nr. eingegeben wurde.

a) Nehmen Sie eine Last auf und drücken Sie die Taste **STORE.**

b) In der Anzeige erscheint 'Enter Pro #'. Geben Sie eine maximal 12 –stellige Zahl ein und betätige Sie erneut die Taste **STORE**.

c) Die Anzeige zeigt nun 'Done', die aktuellen Gewichtswerte sind nun unter dieser Nummer gespeichert.

#### **03.02. Abspeichern von Gewichten und Eingabe von weiteren Produkt-Nr.**

**Hinweis:** Es wird vorausgesetzt, daß bereits mindestens eine Produkt-Nr. eingegeben wurde.

a) Nehmen Sie eine Last auf und drücken Sie die Taste **STORE**.

b) In der Anzeige erscheint nun die derzeitig angewählte (=aktive) Produkt-Nr. Sofern die aktuelle Wägung unter dieser Nummer gespeichert werden soll, betätigen Sie erneut die Taste **STORE.**  Die Anzeige zeigt 'Done', die aktuellen Gewichtswerte sind unter dieser Nummer gespeichert.

c) Sofern die aktuelle Wägung unter einer anderen Nummer gespeichert werden soll, geben Sie diese nun mit maximal 12 Stellen ein und drücken Sie die Taste STORE. Anschließend zeigt die Anzeige 'Done', die aktuellen Gewichtswerte sind nun unter dieser Nummer gespeichert.

#### **03.03. Abrufen des Summengewichts, das zur aktuellen Produktnummer gehört**

Drücken Sie die Taste **PRO/RECALL**. In der Anzeige erscheint zunächst 'Current…Pro# is' (dann folgen die letzten 8 Ziffern der Produktnummer) und dann 'Total is…' und die Summe wird angezeigt.

#### **03.04. Abrufen des Summengewichts, das zu einer anderen Produktnummer gehört**

Geben Sie die Produkt-Nr. ein und drücken Sie die Taste **PRO/RECALL**. In der Anzeige erscheint zunächst 'Pro# is' (dann folgen die letzten 8 Ziffern der Produktnummer) und dann 'Total is…' und die Summe wird angezeigt

#### **03.05. Abrufen aller Summengewichte**

- a) Drücken Sie zunächst die Taste **0** und dann die Taste **PRO/RECALL**. In der Anzeige erscheint zunächst 'Pro# is' (dann folgen die letzten 8 Ziffern der Produktnummer) und dann 'Total is…' und die zu dieser Produktnummer gehörende Summe wird angezeigt. Nachdem das System alle Produkt-Nummern abgearbeitet hat, erscheint in der Anzeige '\*Finish\*.
- b) Um die Anzeige aller Summe abzubrechen, drücken Sie die Taste **PRO/RECALL** erneut.

**Hinweis:** Drücken Sie nicht die Taste CLEAR um den Anzeigevorgang abzubrechen. CLEAR löscht die zu diesem Zeitpunkt angezeigte Produktnummer.

## **03.06. Drucken des Summengewichts, das zur aktuellen Produktnummer gehört**

Geben Sie die Produktnummer ein und drücken Sie die Taste **SEND/SAVE**. In der Anzeige erscheint 'Printing'. Ein Ausdruck entsprechend dem links abgebildeten erscheint im Drucker.

- Bei diesem Ausdruck wird die Produkt-Nr. selber nicht mit ausgedruckt.
- Wenn in der Anzeige 'PrtErr … PressClr' erscheint, drücken Sie die Taste **CLEAR** und stellen Sie sicher, daß der Drucker eingeschaltet ist der Drucker Papier hat daß die Datenübertragungsgeschwindigkeit (Baud-Rate) am Druckereingang auf die Digitalanzeige
	- M-8 abgestimmt ist.

## **03.07. Drucken des Summengewichts, das zu einer anderen Produktnummer gehört**

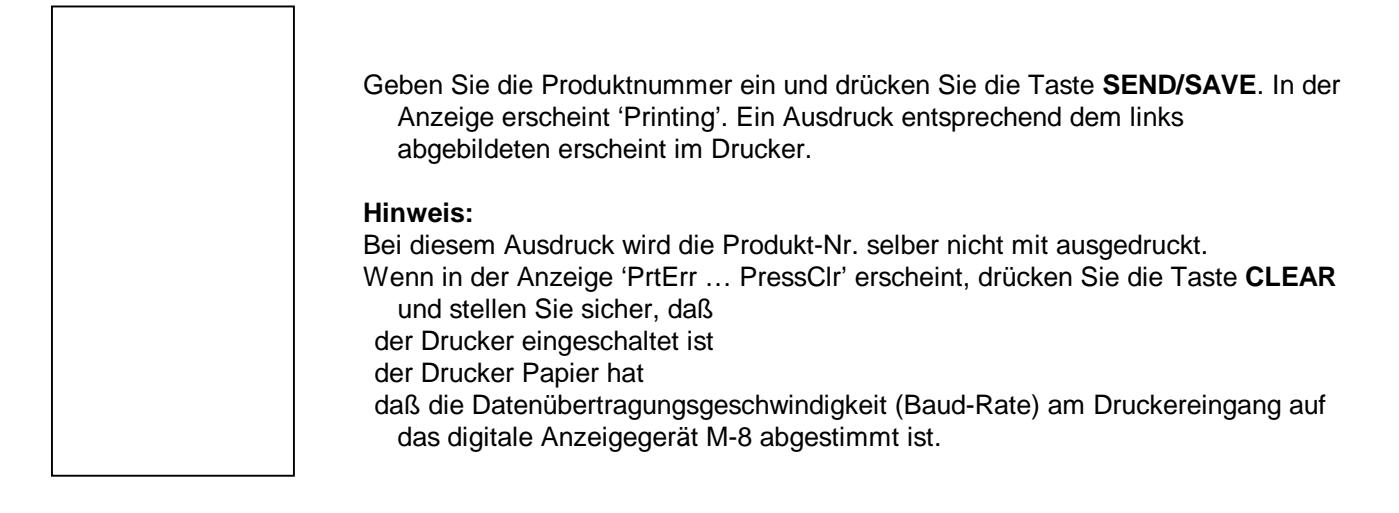

## **03.08. Drucken der Summengewichte aller Produkt-Nummern**

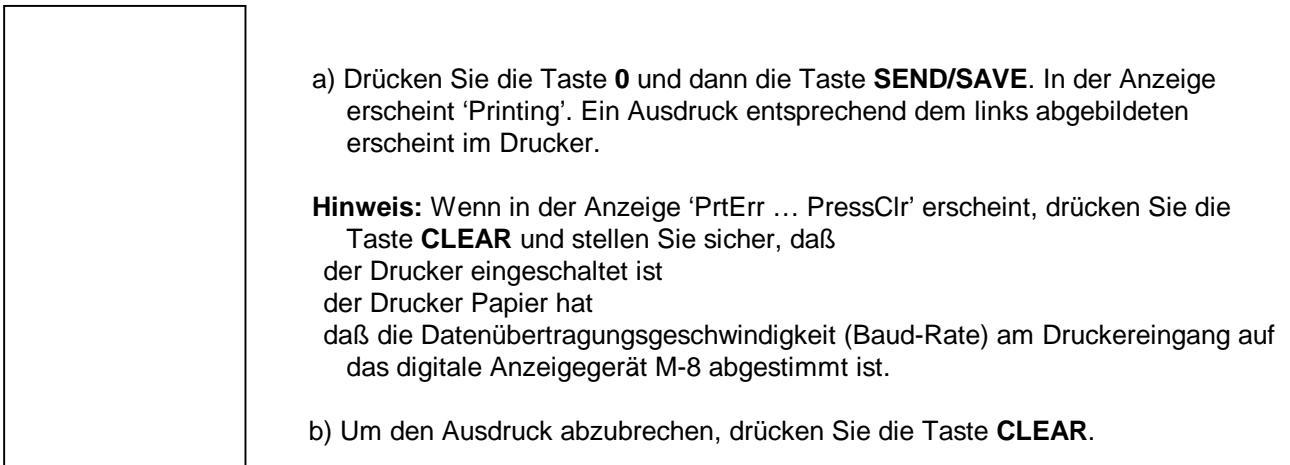

#### **03.09. Löschen des Summengewichts, das zur aktuellen Produktnummer gehört**

- a) Drücken Sie die Taste **PRO/RECALL**. In der Anzeige erscheint zunächst 'Current…Pro# is' (dann folgen die letzten 8 Ziffern der Produktnummer) und dann 'Total is…' und die Summe wird angezeigt.
- b) Während die Anzeige die oben erwähnten Daten anzeigt, drücken Sie die Taste **CLEAR**. In der Anzeige erscheint 'Cleared'.

#### **03.10. Löschen des Summengewichts, das zu einer anderen Produktnummer gehört**

- a) Geben Sie die Produktnummer ein und drücken Sie die Taste **PRO/RECALL**. In der Anzeige erscheint zunächst 'Pro# is' (dann folgen die letzten 8 Ziffern der Produktnummer) und dann 'Total is…' und die Summe wird angezeigt.
- b) Während die Anzeige die oben erwähnten Daten anzeigt, drücken Sie die Taste **CLEAR**. In der Anzeige erscheint 'Cleared'.

**Hinweis**: Um eine größere Anzahl von Summengewichten zu löschen, drücken Sie die Tasten 0 und PRO/RECALL. In der Anzeige erscheinen alle relevanten Daten. Drücken Sie CLEAR, wenn ein zu löschendes Summengewicht auf der Anzeige erscheint.

## **03.11. Löschen des Summengewichts aller Produkt-Nummern**

- a) Drücken Sie die Tasten **1** und **.** und **. .** In der Anzeige erscheint '-1'.
- b) Drücken Sie die Taste **SEND/SAVE** und in der Anzeige erscheint 'Clear…Pro#s…Weights?…1=Yes…9=No'
- c) Drücken Sie die Tasten **1** und **SEND/SAVE**. In der Anzeige erscheint 'PassCode'.
- d) Geben Sie den Sicherheitscode ein (Werkseinstellung = '0') und drücken Sie die Taste **SEND/SAVE**. In der Anzeige erscheint 'Pro#s…Cleared…PressClr'.

**Hinweis:** Setzen Sie sich bitte mit Ihrem Händler/Lieferanten in Verbindung, um die Werkseinstellung für den Sicherheitscode zu ändern.

- e) Drücken Sie die Taste **CLEAR**.
	- Alle Produkt-Nummern sind nun gelöscht
	- Die Bedienernummer ist ebenfalls gelöscht.
- f) Um den Vorgang abzubrechen, können Sie die Taste **9** drücken, wenn die Anzeige
	- '1=Yes…9=No' anzeigt oder bei der Anzeige von 'PassCode' die Taste **SEND/SAVE** drücken. In der Anzeige erscheint dann jeweils 'Pro#s…not…cleared' oder 'No Clear'.

#### **04. Arbeiten ohne Produkt-Nummern**

**Hinweis:** Alle folgenden Funktionen können nur aufgerufen werden, wenn die Funktion Produktnummern im digitalen Anzeigegerät aktiviert ist.

#### **04.01. Abrufen des Summengewichts**

Drücken Sie die Taste **PRO/RECALL**. In der Anzeige erscheint zunächst 'Current…Pro# is…1…Total is…' und dann wird die Summe angezeigt.

#### **04.02. Drucken der Summengewichts**

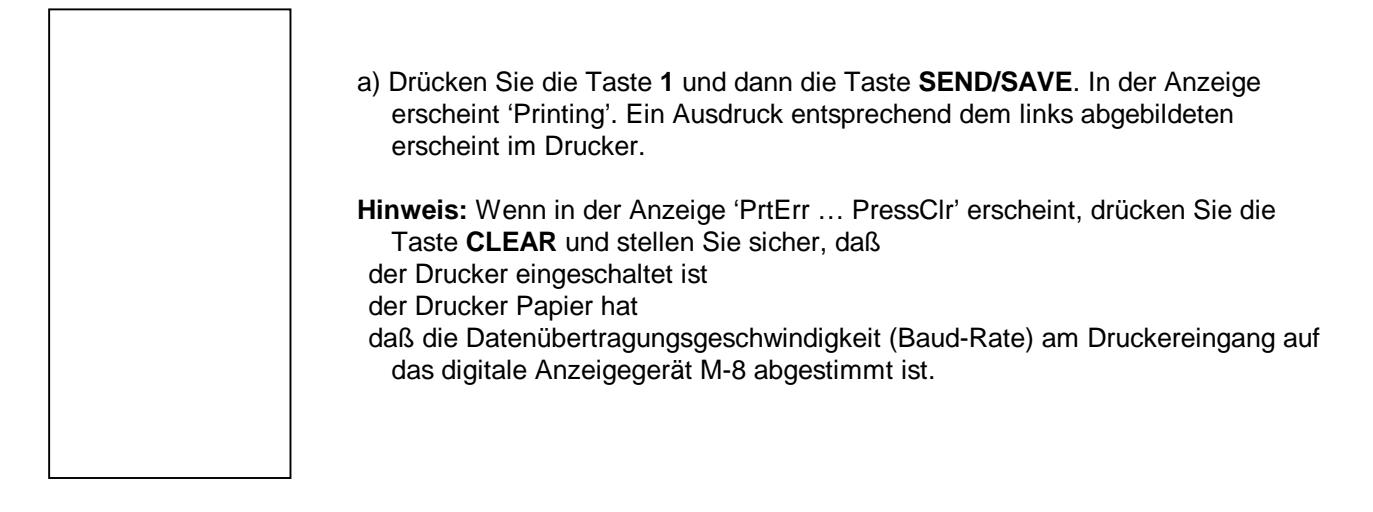

## **04.03. Löschen des Summengewichts**

- a) Drücken Sie die Taste **PRO/RECALL**. In der Anzeige erscheint zunächst 'zunächst 'Current…Pro# is…1…Total is…' und dann wird die Summe angezeigt.
- b) Während die Anzeige die oben erwähnten Daten anzeigt, drücken Sie die Taste **CLEAR**. In der Anzeige erscheint 'Cleared'.

#### **05. Digitale Anzeige/Betriebsarten**

#### **05.01. Selbsttest**

- a) Die Gabelträgerwaage befindet sich in der Betriebsart Selbsttest, wenn auf der Anzeige die Uhrzeit oder das Datum erscheinen, die verfügbaren Zeichen durchlaufen oder 'Wait (Zahl) erscheint.
- b) Die Gabelträgerwaage befindet sich in der Betriebsart Selbsttest, wenn die Gabelträgerwaage eingeschaltet, zu den Standardeinstellungen zurückgesetzt oder nach elektronischer Blockierung automatisch zurückgesetzt worden ist.
- c) Die Betriebsart Selbsttest dauert ca. 50 s an. Während dieser Zeit sind auf der Anzeige die folgenden Informationen zu sehen:
	- die Uhrzeit: 'Stunde:Minute:Sekunde'
	- das Datum: 'Tag-Monat-Jahr'
	- alle verfügbaren Zeichen; diese durchlaufen die Anzeige
	- 'WAIT 29 … WAIT 28 … WAIT 27 … -> WAIT 00'
- d) Die Gabelträgerwaage beendet die Betriebsart Selbsttest automatisch nachdem 'WAIT 00' angezeigt worden ist. Die Waage befindet sich nun in einer der Betriebsarten Brutto oder Netto.

#### **Hinweise:**

Die Anzeige 'WAIT 29 … -> WAIT 00' wird übersprungen, wenn sich das digitale Anzeigegerät selbst wieder eingeschaltet hat oder wenn sich die Waage in der Betriebsart Kalibrieren befindet. Wenn die Anzeige 'SET CLK…WAIT' anstelle von 'WAIT 29 … WAIT 28 … WAIT 27 … -> WAIT 00' anzeigt, ist die Uhr ausgeschaltet. Die Uhr läßt sich durch den Befehl Clock Enable/disable wieder einschalten (s. Installationsanleitung).

#### **05.02. Betriebsart Brutto**

- a) Die Gabelträgerwaage befindet sich in der Betriebsart Brutto, wenn eine der folgenden Anzeigen erscheint:
	- 'Gr / G' Bruttogewicht > 0 • 'Grz / Gz / --0-- / G -> 0 <-' Nullpunkt ( $\pm$  1/4 Schritt von 0) • 'Gr 0 / Gr 00 / G 0 / G 00' Bruttogewicht < Ziffernschritt
- b) Der in der Betriebsart Brutto angezeigte Wert ist das Gewicht der Last; Taragewichte sind bei dieser Wägeart nicht berücksichtigt.
- c) Die Gabelträgerwaage befindet sich in der Betriebsart Brutto, wenn das Taragewicht gelöscht wurde.
- d) Die Gabelträgerwaage verläßt die Betriebsart Brutto, wenn ein Taragewicht eingegeben wurde.

#### **05.03. Betriebsart Netto**

a) Die Gabelträgerwaage befindet sich in der Betriebsart Netto, wenn eine der folgenden Anzeigen erscheint:

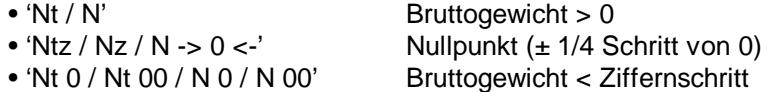

- b) Der in der Betriebsart Netto angezeigte Wert ist das Bruttogewicht der Last abzüglich des Taragewichts.
- c) Das Taragewicht dient zur Trennung der Gewichte von Paletten und Behältern und dem Gewicht der eigentlichen Last.
- d) Die Gabelträgerwaage wechselt automatisch in die Betriebsart Netto, wenn ein Taragewicht eingegeben wurde. Die Taragewichtsanzeige sieht folgendermaßen aus:
	- 'Ntr / T / PT' Taragewicht bei Vorlasten > 0 eingegeben
	- 'Trz / Tz / T -> 0 <-' Taragewicht am Nullpunkt eingegeben (± 1/4 Schritt von 0)
- e) Die Gabelträgerwaage verläßt die Betriebsart Netto automatisch, wenn das Taragewicht gelöscht wurde.

#### **05.04. Waage instabil**

- a) Die Gabelträgerwaage befindet sich in der Betriebsart Instabil, wenn eine der folgenden Anzeigen erscheint:
	- $G = g = n/2 1$
	- $\bullet$   $\sim$  Gr /  $\sim$  Nt / -----'
- b) Wenn Betriebsart Instabil vorliegt, müssen Sie mittels der Befehle Unstable Dash Enable/Disable (s. Installationsanleitung)die Waage auf ENABLE stellen, damit ein Gewicht angezeigt werden kann.
- **Hinweis:** Die Betriebsart Instabil wird meist hervorgerufen durch Vibrationen, Schwingungen oder Ähnliches.

#### **05.05. Betriebsart Wiegen**

- a) Die Gabelträgerwaage befindet sich immer in der Betriebsart Wiegen, außer wenn ein geschulter Monteur sie in die Betriebsart Kalibrierung umstellt.
- b) In der Betriebsart Wiegen sind alle Wiegefunktionen verfügbar: Wiegen, Drucken, Summenbildung usw.

#### **05.06. Betriebsart Kalibrierung**

- **Hinweis:** Die Gabelträgerwaage darf nur von einem geschulten Monteur in die Betriebsart Kalibrierung umgestellt werden.
- a) Die Waage befindet sich in der Betriebsart Wiegen, wenn auf der digitalen Anzeige eines der folgenden erscheint:
	- 'Gr\* / G\*' Betriebsart Kalibrierung
	- 'Grλ / Gλ' Betriebsart Kalibrierung, Eingabe der Linearisierungspunkte
	- 'An\* / A\*' Betriebsart Kalibrierung, Winkelkompensation
- c) Die Betriebsart Kalibrierung wird zur Kalibrierung der Waage und zur Veränderung der Programmierparameter, die die Genauigkeit der Waage betreffen, verwendet.
- d) Die Gabelträgerwaage kann von einem geschulten Monteur durch Umsetzen einer Kurzschlußbrücke (s. Installationsanleitung) in die Betriebsart Kalibrierung umgestellt werden.
- d) Die Gabelträgerwaage wird durch Zurücksetzen der Kurzschlußbrücke (s. Installationsanleitung) in die Betriebsart Wiegen zurückgesetzt.

## **06. Meldungen des digitalen Anzeigegeräts**

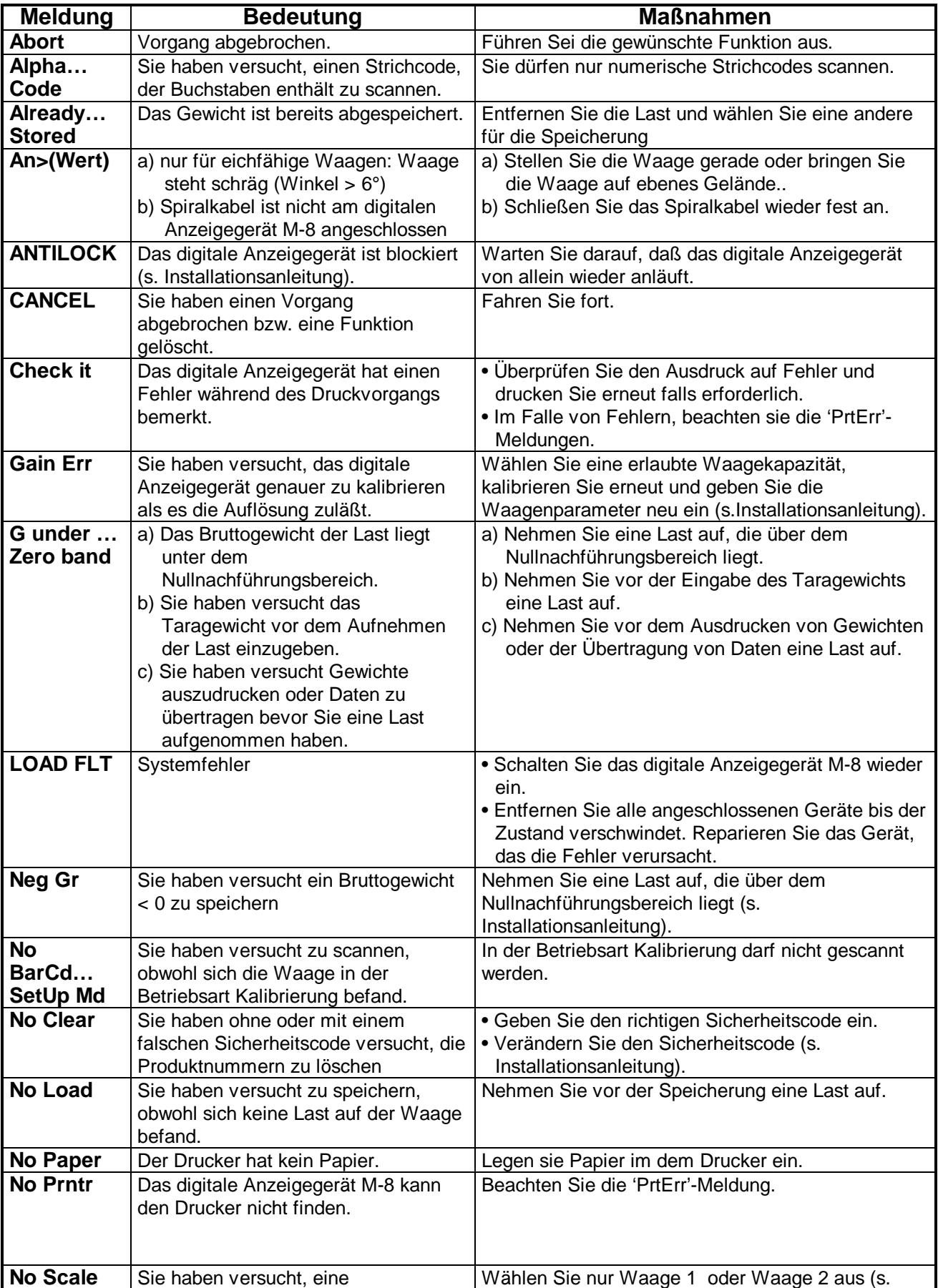

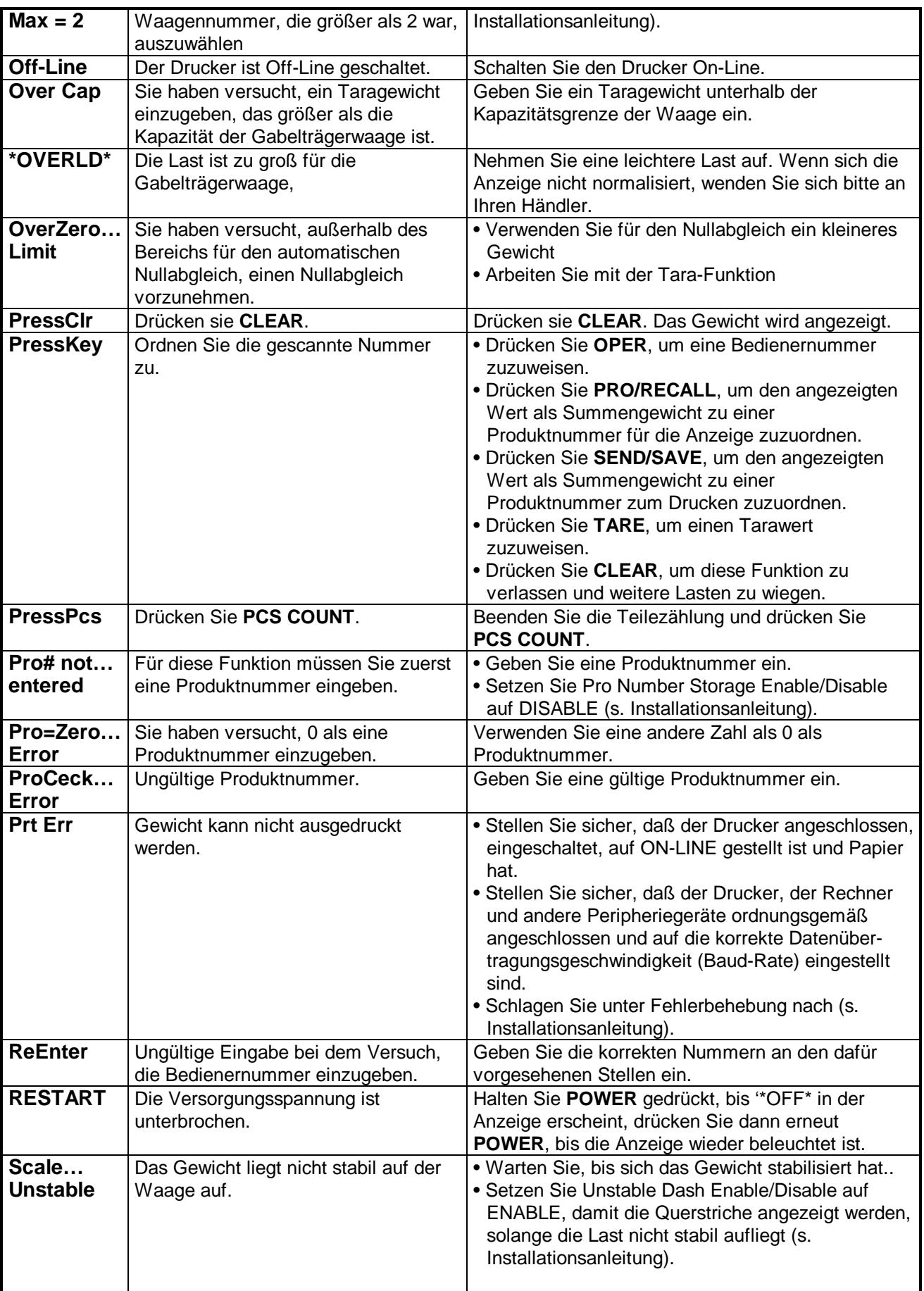

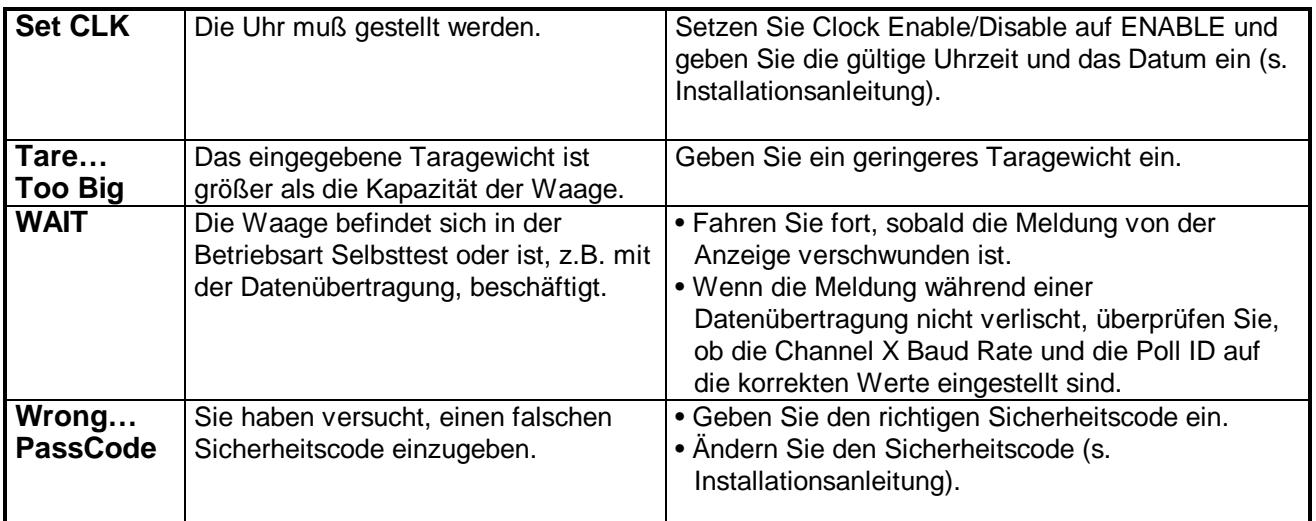